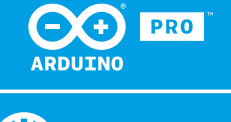

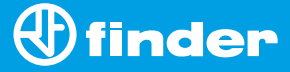

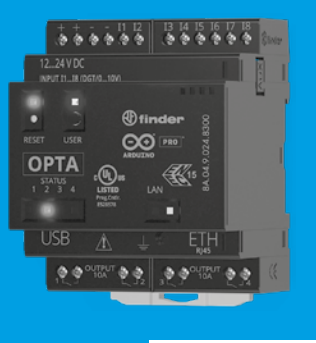

**8A.04**

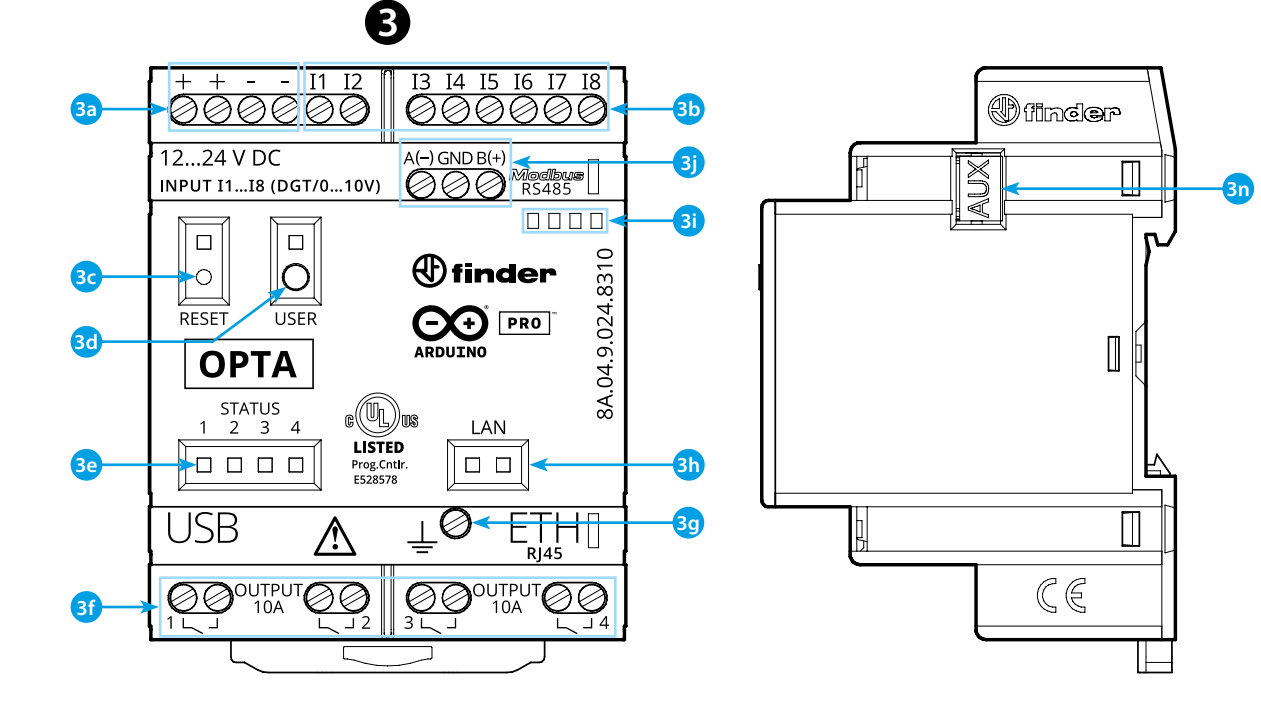

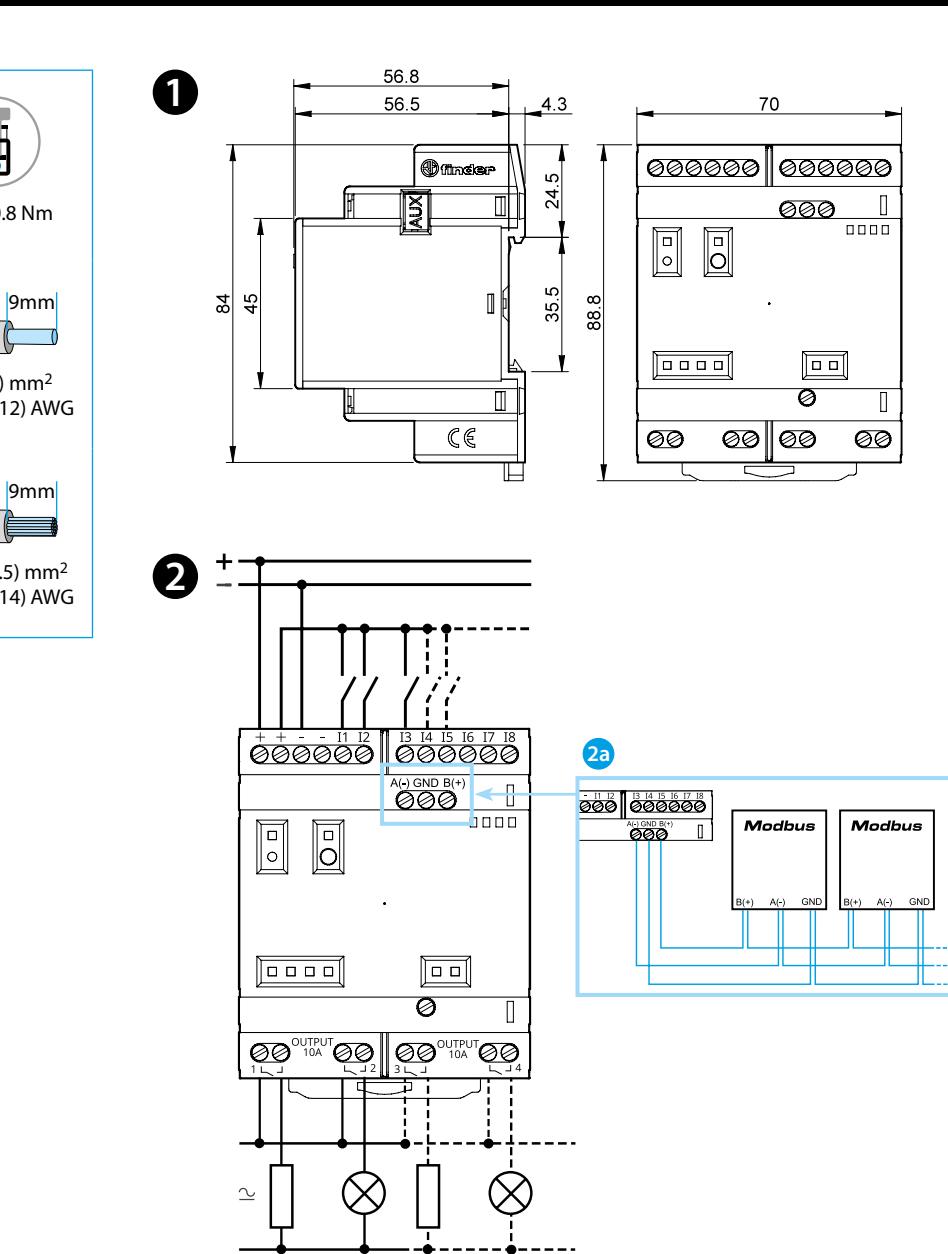

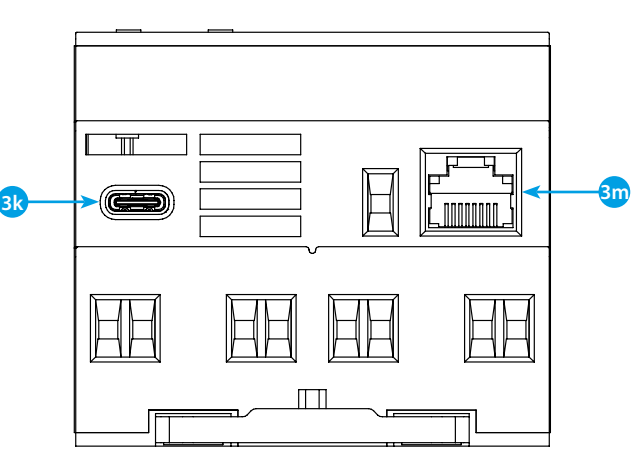

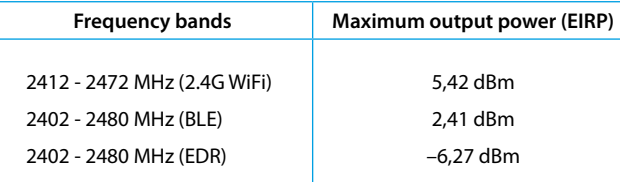

### **FCC and RED CAUTIONS (MODEL 8A.04.9.024.8320)**

#### **FCC**

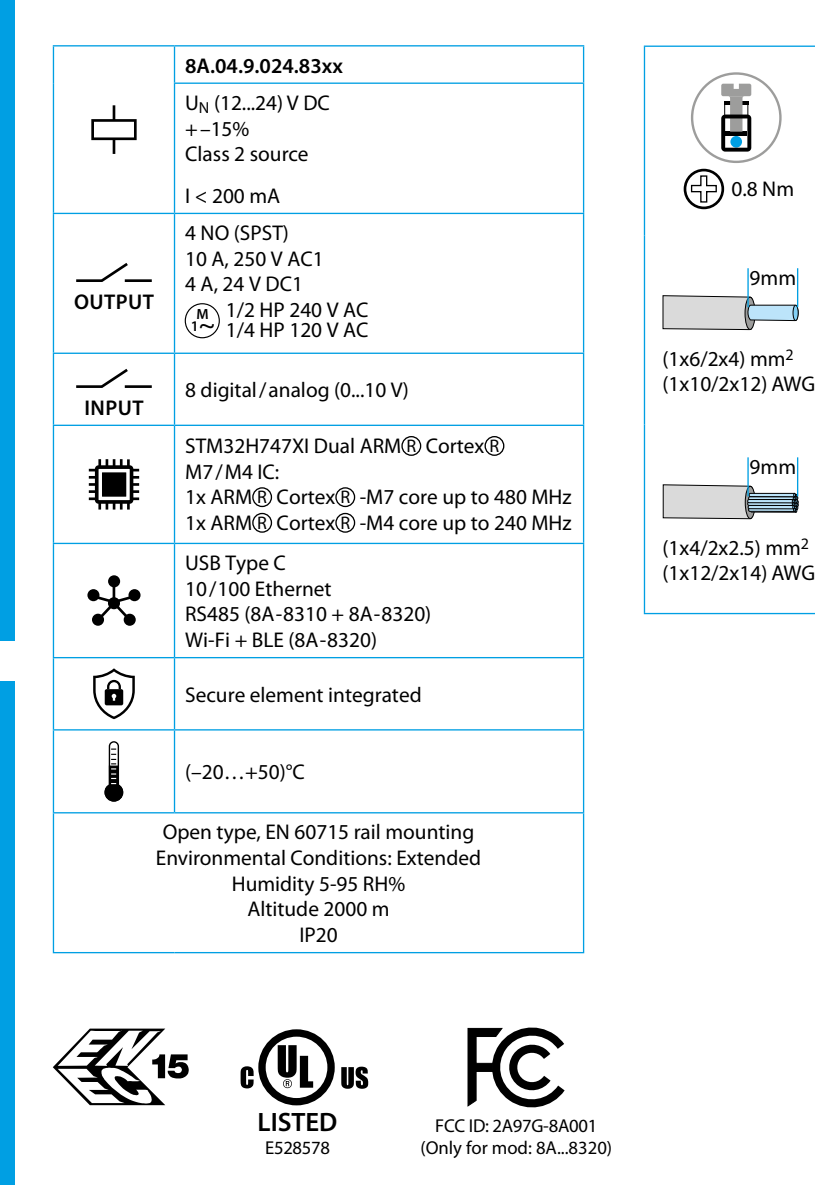

- **SCHÉMA DE RACCORDEMENT**
- **2a** Uniquement pour 8A.04-8310 et 8A.04-8320

#### **RFACADE**

This device complies with part 15 of the FCC Rules. FCC RF Radiation Exposure Statement: other antenna or transmitter uncontrolled environment 20 cm between the radiator& your body

- Any Changes or modifications not expressly approved by the party responsible for compliance could void the user's authority to operate the equipment.
- Operation is subject to the following two conditions: (1) This device may not cause harmful interference, and (2) this device must accept any interference received, including interference that may cause undesired operation.
	-
- this Transmitter must not be co-located or operating in conjunction with any
- this equipment complies with RF radiation exposure limits set forth for an
- this equipment should be installed and operated with minimum distance
- This equipment has been tested and found to comply with the limits for a Class A
- These limits are designed to provide reasonable protection against harmful interference when the equipment is operated in a commercial environment. This equipment generates, uses, and can radiate radio frequency energy and, if not installed and used in accordance with the instruction manual, may cause
- Operation of this equipment in a residential area is likely to cause harmful interference in which case the user will be required to correct the interference
- The product is in compliance with essential requirements and other relevant
	-

#### **NOTE**

digital device, pursuant to part 15 of the FCC Rules. harmful interference to radio communications. at his own expense.

# **C** DIMENSIONS **123**

#### **RED**

provisions of Directive 2014/53/EU. This product is allowed to be used in all EU member states.

## **FRANCAIS**

#### **8A.04.9.024.8300 Lite Version 8A.04.9.024.8310 Plus Version 8A.04.9.024.8320 Advanced Version**

- **3a** Bornes d'alimentation 12...24 V DC
- **3b** I1....I8 entrées digitales/analogiques (0...10 V) paramétrable via IDE
- **3c Bouton Reset: met l'appareil en mode bootloader** . **Appuyer deux fois dessus pour redémarrer l'appareil** . (Appuyer avec l'outil pointu isolé)
- **3d** Bouton utilisateur programmable
- **3e** LED d'état du contact 1...4
- **3f** Sorties relais 1...4, contacts NO 10 A 250 V AC
- **3g** Bornes de terre
- **3h** LED d'état du port Ethernet
- **3i** Porte étiquette 060.48
- **3j** Borne de raccordement pour MODBUS RS485 (Uniquement pour les versions 8A.04-8310/8320)
- **3k** Port USB Type C pour la programmation et l'enregistrement des données
- **3m** port Ethernet
- **3n** Port de communication et raccordement de modules auxiliaires

#### **GUIDE DE DEMARRAGE** https://docs.arduino.cc/hardware/opta/ **Commencer avec IDE hors ligne**

Si vous souhaitez programmer votre 8A.04 hors ligne, vous devez installer le Arduino Desktop IDE.

Pour connecter le 8A.04 à votre ordinateur, vous aurez besoin d'un câble USB qui fournira également l'alimentation de la carte, comme indiqué par la LED.

https://www.arduino.cc/en/Main/Software

#### **COMMENCER - ARDUINO CLOUD**

Tous les produits compatibles Arduino IoT sont pris en charge sur Arduino Cloud. Cela permet d'enregistrer, de représenter et d'analyser les données des capteurs, de déclencher des actions et automatiser votre maison ou votre entreprise.

Toutes les cartes Arduino, y compris celle-ci, fonctionnent avec l'éditeur Cloud Arduino, en installant simplement un plugin.

L'Arduino Cloud Editor est hébergé en ligne, donc il sera toujours à jour des dernières fonctionnalités ainsi que du support en ligne.

Pour commencer:

https://cloud.arduino.cc

#### **NOTE**

Si l'équipement est utilisé d'une manière non spécifiée par le fabricant, la protection fournie par l'équipement peut être compromise.

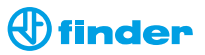